# **Remote Learning Overview (January 2021)**

*Version 2*

Since the March lockdown, we have had time to implement additional resources and staff training to enable us to take a more proactive approach to the delivery of remote learning. This guidance outlines our school approach to remote learning for the duration of the current lockdown.

### **Overview**

We will use a combination of:

**The Online Learning Portal** – This should be used to post photos and updates on how your child is progressing with independent tasks set by teachers. This is in much the same way that it was used back in March. Please log-in by visiting www.nethercurrie.co.uk.

**Microsoft Teams** – We will use this to deliver live video lessons through a combination of individual, group, and whole-class teaching.

**Important Note: In order to respect the privacy of staff and other pupils, absolutely no recording of live learning sessions is permitted.**

## **A Typical Day**

This is what we will aim to deliver on normal school days.

- 1. **Teacher Whiteboard** Please log onto the Online Learning Portal and refer to the Teacher Whiteboard in the morning (Teacher Whiteboards are available from 8pm the night before). This should give an overview of the activities for the day. You can move between dates if you want to refer to previous days.
- 2. **Whole Class Starter Session (15-minute slot between 8:45am and 9:30am)** Please log your child onto Microsoft Teams for a short whole-class input by the class teacher. The timings for these sessions are as follows (to allow for families with siblings):

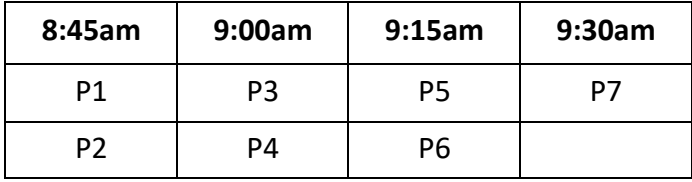

#### **3. Individual / Group Sessions:**

- **AM Group Session (20-minute slot between 10:00am and 11:30am)**
- **PM Group Session (20-minute slot between 12:30pm and 2:00pm)**

Arrangements for group sessions will be communicated by your child's teacher and will be designed to best meet the needs of pupils whilst taking account of our operational capabilities. Therefore, the above is a rough guide only. Timings, durations, and number of sessions may differ, and it may not be possible to deliver two sessions to every child each day. Class teachers will communicate their plans for sessions on the online portal.

\* There will be no PM session on a Friday.

\*\* There will be no PM session on one additional day each week. Your child's teacher will provide further information on which day this will be.

- 4. **Independent Learning Time (short manageable chunks depending on age and ability)** – Additional time throughout the day should be spent on independent / parent-led learning tasks. Access to appropriate instructions and resources will be available on your child's Teacher Whiteboard and your child's Learner Page on the online portal.
- 5. **Whole Class Round-Up Session (15-minute slot between 2:15pm and 3pm)** Please log your child onto Microsoft Teams for a short whole-class round-up by the class teacher. The timings for these sessions are as follows (to allow for families with siblings):

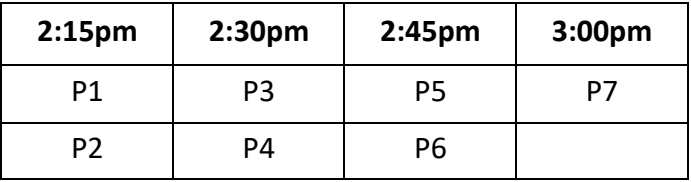

## **Accessing Microsoft Teams**

To access Microsoft Teams, please follow the guide based on the device you are using. To get your child's login details for Office 365, please log-in to the Online Learning Portal and click on 'Office 365 Login Details'.

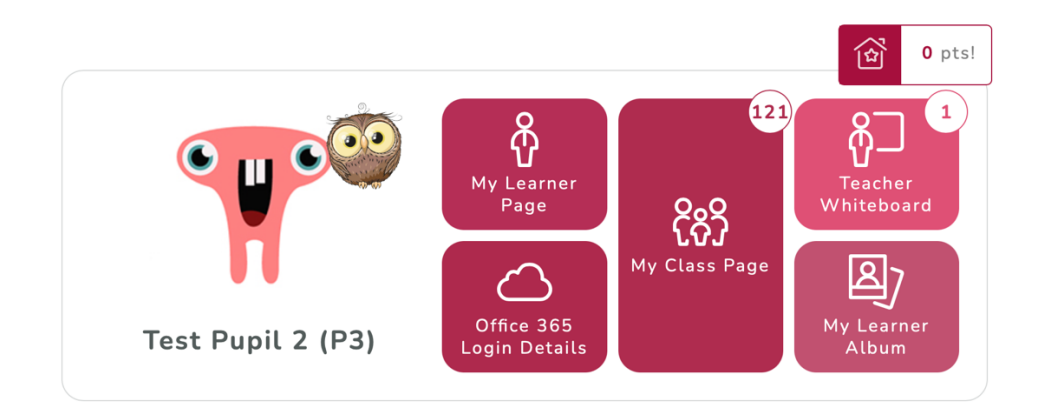

## **Additional Notes**

- Teachers may give significantly less feedback this time around on The Online Learning Portal, since much of our teacher input and feedback will be happening within live teaching lessons through MS Teams. However, content posted on the Online Learning Portal will act as a basis for live discussions and teacher feedback via MS Teams, and will be regularly referred to and used by teachers in live teaching sessions as well as to inform planning.
- Please note, the email address that should be used for Office 365 should have the domain *@ea.edin.sch.uk*, not the previous *@schools.edin.org* extension. This was updated on the Online Learning Portal on Wednesday 6<sup>th</sup> January.
- When you get logged into Office 365, you may wish to change your password to something more memorable. However, please ensure that you don't forget this password as we may not easily be able to reset Office 365 passwords. Changing your child's password for Office 365 does not affect any passwords for the Online Learning Portal, and this will continue to work as it did previously.
- Independent Learning Time may be spent consolidating learning undertaken during live learning sessions or working on additional tasks. While live learning sessions will typically focus on key learning in English and Maths, additional learning in other

areas of the curriculum will be given on the portal by your child's teacher. Additional tasks should be undertaken a little each day as you and your child are able to manage. There is no expectation that you will do all of the additional tasks. Depending on your family circumstances, you may choose to do a few, a lot, or none at all. We will support with the approach that you choose to take.